# **TD 4 Enterprise JavaBeans (EJB)**

#### **Note :**

Vous devez installer le serveur Jakarta EE (Java EE) fourni par Oracle (implémentation de référence) appelé GlassFish (après avoir déja installé JDK 8).

## **1. Objectif :**

Le but de ce TP résolu, est de montrer comment on peut utiliser EJB pour permettre à un client d'invoquer une méthode d'un composant bean session sans état (*Stateless Session Bean*) et récupérer le résultat de calcul de la factorielle d'un nombre fourni par le client.

#### **Remarque :**

Il est toujours possible de définir les interfaces et de les implémenter mais le plus simple est d'utiliser les annotations définies : @Stateless, @Stateful, @Entity, @MessageDriven, @Remote, @Local…(sont de simples POJO).

## **2. Fichiers à créer**

#### 2.1 **Interface distante :** Interfactorial.java

```
import javax.ejb.Remote;
@Remote
public interface Interfactorial {
            int factorial (int n);
}
```
#### 2.2 **Classe du bean session :** FactorialBean.java

```
import javax.ejb.Stateless;
@Stateless
public class FactorialBean implements Interfactorial {
public int factorial(int n){
    if (n < 2) {
       return 1;
     }
    int c = n;
    while(c != 1){
      n * = -c; }
     return n; 
   } 
}
```
#### 2.3 **Client :** Client.java

```
import javax.naming.InitialContext;
import java.util.*;
public class Client {
public static void main(String[] args){
try{
InitialContext ctx = new InitialContext();
Object o = ctx.lookup("java:qlobal/FactorialEJB/FactorialBean") ;
Interfactorial factorial1 = (Interfactorial) \circ;
Scanner sc= new Scanner(System.in); //System.in is a standard
input stream 
System.out.print("Enter number here- "); 
int a= sc.nextInt(); 
System.out.print(factorial1.factorial(a)) ;
}catch(Exception ex){ex.printStackTrace() ;}
}
}
```
## **3. Lancement du serveur GlassFish**

Le lancement se fait par la commande:

*…….glassfish5\glassfish\bin asadmin start-domain*

vous pouvez le rendre plus facile en ajoutant un chemin (path: ...\glassfish5\glassfish\bin) aux variables d'environnement Windows afin que la commande s'exécute à n'importe quel endroit.

```
\timesC:\Windows\System32\cmd.exe
                                                              \BoxMicrosoft Windows [Version 10.0.19045.2311]
(c) Microsoft Corporation. All rights reserved.
D:\TP-EJB2>asadmin start-domain
Waiting for domain1 to start .........
Successfully started the domain : domain1
domain Location: D:\glassfish5\glassfish\domains\domain1
Log File: D:\glassfish5\glassfish\domains\domain1\logs\server.log
Admin Port: 4848
Command start-domain executed successfully.
D:\T{P-EJB2}
```
## **4. Compilation**

*javac -cp .;D:\glassfish5\glassfish\modules\javax.ejb-api.jar Interfactorial.java javac -cp .;D:\glassfish5\glassfish\modules\javax.ejb-api.jar FactorialBean.java javac -cp . Client.java*

```
D:\TP-EJB2>javac -cp .;D:\glassfish5\glassfish\modules\javax.ejb-api.jar Interfactorial.java
D:\TP-EJB2>javac -cp .;D:\glassfish5\glassfish\modules\javax.ejb-api.jar FactorialBean.java
D:\TP-EJB2>javac -cp . Client.java
D:\T{P-EJB2}
```
## **5. Création de composant EJB**

Les EJB doivent être packagés dans une archive de type « jar » qui contiendra tous les éléments nécessaires à leur exécution. Le fichier jar peut lui-même être incorporé dans une archive de type EAR (Enterprise Archive) qui regroupe plusieurs modules dans une même entité (EJB, application web, application client lourde, ...).

La commande de l'archivage du composant :

*jar -cvf FactorialEJB.jar Interfactorial.class FactorialBean.class*

```
D:\TP-EJB2>jar -cvf FactorialEJB.jar Interfactorial.class FactorialBean.class
added manifest
adding: Interfactorial.class(in = 197) (out= 162)(deflated 17%)
adding: FactorialBean.class(in = 419) (out= 317)(deflated 24%)
D: \TPP-EJB2>
```
### **6. Déploiement du composant**

*asadmin deploy FactorialEJB.jar*

D:\TP-EJB2>asadmin deploy FactorialEJB.jar Application deployed with name FactorialEJB. Command deploy executed successfully.

 $D:\T{P-EJB2}$ 

## **7. Lancement du client**

*java -cp .;D:\glassfish5\glassfish\modules\gf-client-module.jar Client*

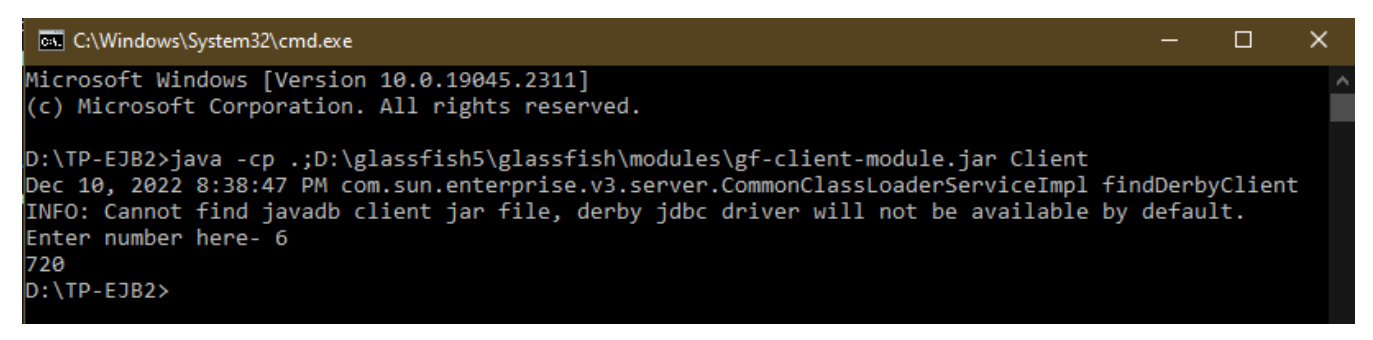

#### **Note importante :**

Si vous souhaitez modifier les EJB, vous devez au préalable annuler le déploiement des composants concernés par la commande :

*asadmin undeploy FactorialEJB*

Pour arrêter le serveur Glassfish, la commande suivante est utilisée :

*asadmin stop-domain*

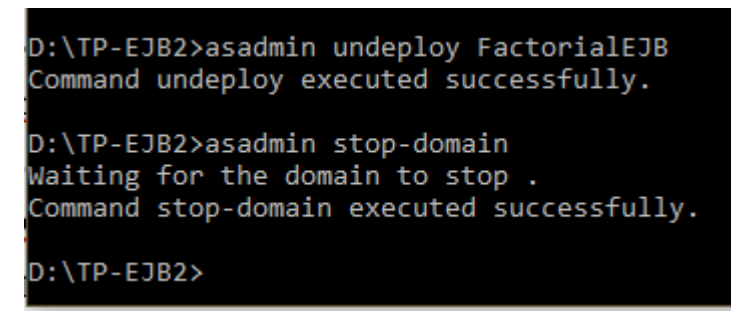